# economistas Consejo General

ReDigital economía y transformación digital

### REA auditores

La transformación digital llevada a cabo por las entidades auditadas exige una evolución en el mismo sentido de los auditores de cuentas con objeto de incrementar la calidad de los trabajos, evaluar mejor los riesgos cada vez más amplios de las entidades auditadas, mejorar la eficiencia del trabajo al reducir tareas de poco valor y desplegar acciones que permitan captar y retener el talento.

Respecto al cumplimiento normativo, se han introducido importantes requerimientos en el Reglamento de la Ley de Auditoría que afectan a la forma de trabajar de los auditores a partir del 1 de julio de 2022. Citamos algunos de ellos: la obligación de que todos los papeles de trabajo sean en formato electrónico, con las debidas medidas de seguridad que garanticen su autenticidad; la digitalización de toda la documentación existente en formato papel; procedimientos que aseguren la custodia, integridad y recuperación de la información; garantizar la accesibilidad y autorización restringida para su acceso; y realizar de forma rutinaria copias de seguridad en formato digital en diferentes momentos y, al menos, una vez al año. Todos ellos son retos a los que se enfrenta la actividad profesional.

Se observa, por lo tanto, una exigencia de modernización tecnológica de los despachos de auditoría que es prioritaria y estratégica, teniendo en cuenta la función de interés público de la actividad profesional de la auditoría de cuentas.

Desde el grupo de trabajo de auditoría de ReDigital publicaremos periódicamente estas fichas para ayudar a los auditores de cuentas a cumplir con la normativa y, a su vez, mejorar la eficiencia y eficacia en su trabajo diario.

## FICHA 07 23

## grupo de trabajo de auditoría

FEBRERO 2023

# Medidas informáticas de seguridad encaminadas a garantizar la autenticidad de la documentación del archivo electrónico

### COMPILACIÓN DE PAPELES DE TRABAJO. PROCEDIMIENTOS GARANTES PARA LOS AUDITORES DE QUE SE REALIZAN CONFORME AL RLAC

De acuerdo con el artículo 69 RLAC (archivo de auditoría y documentación del trabajo):

*Artículo 69. Archivo de auditoría y documentación del trabajo.* 

*1. [...]* 

*Toda la documentación referida en este apartado deberá compilarse en formato archivo electrónico, con las debidas medidas de seguridad que garanticen su autenticidad.*

*No podrá considerarse que constituye evidencia del trabajo de auditoría realizado la documentación o información no incluida en el citado archivo.* 

- *2. En ningún caso podrá modificarse el archivo como consecuencia de la revisión interna o externa del trabajo de auditoría realizada con posterioridad a la fecha del informe de auditoría.*
- *3. Una vez compilado el archivo, en el caso de hechos posteriores a la fecha del informe de auditoría o de hechos anteriores a dicha fecha, que hubieran llegado a conocimiento del auditor con posterioridad a la referida fecha, que requieran la aplicación de procedimientos de auditoría o, en aquellas situaciones en las que con motivo de un plan de subsanación sea necesario incluir documentación adicional, el auditor deberá disponer de políticas y procedimientos que permitan generar, a partir del archivo compilado, un archivo complementario en el que deberá quedar documentado quien autoriza el cambio en el archivo complementario respecto al compilado, los motivos y fecha del cambio y la documentación modificada con el objeto de que cualquier tercero pueda realizar un adecuado seguimiento de las modificaciones.*

# FICHA <sup>07</sup><sub>de</sub> la documentación del archivo electrónico<br>de la documentación del archivo electrónico

Febrero de 2023

### **RESUMEN**

Garantizar la autenticidad de los documentos electrónicos, como los incluidos en el archivo electrónic<sup>o</sup> de auditoría, exige intervenir sobre este archivo con determinados procesos. Si el auditor de cuentas no <sup>c</sup>uenta con un software de auditoría que le permita realizar este proceso de forma automática deberá hacerlo por sus propios medios.

La firma electrónica o digital es fácil que, como único proceso, no nos sirva para ese propósito, dado que no permite su uso en todo tipo de documentos ni en conjuntos documentales y normalmente en el archivo de auditoría encontraremos multitud de tipos de documentos. Además, obliga a una firma individual de cada documento.

Alternativamente lo que se indica, a continuación, es válido para cualquier tipo de documentación electrónica, cualquier tipo de documentos, incluyendo ficheros comprimidos con ar<sup>c</sup>hivos de varios tipos en su interior.

En compilación ocurre algo similar, tendremos dos escenarios, con y sin software de auditoría que realic<sup>e</sup> este proceso. Describimos a continuación un sistema para el archivo, compilación y autentificación con un sistema que podrá utilizar el auditor cuando no dispone de un software de auditoría que realice este proceso con garantías.

### SOFTWARE Y CERTIFICADOS NECESARIOS PARA COMPILAR Y AUTENTIFICAR

Para realizar este proceso de compresión/compilación y autentificación podemos utilizar el siguiente software gratuito que, junto con nuestro certificado de firma digital, nos completaría el proceso:

Software de compresión, 7-zip o similar

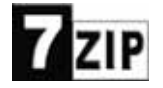

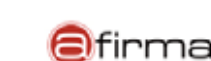

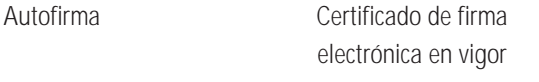

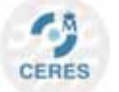

### PROCESO DE CREACIÓN DEL FICHERO AUTENTIFICADO

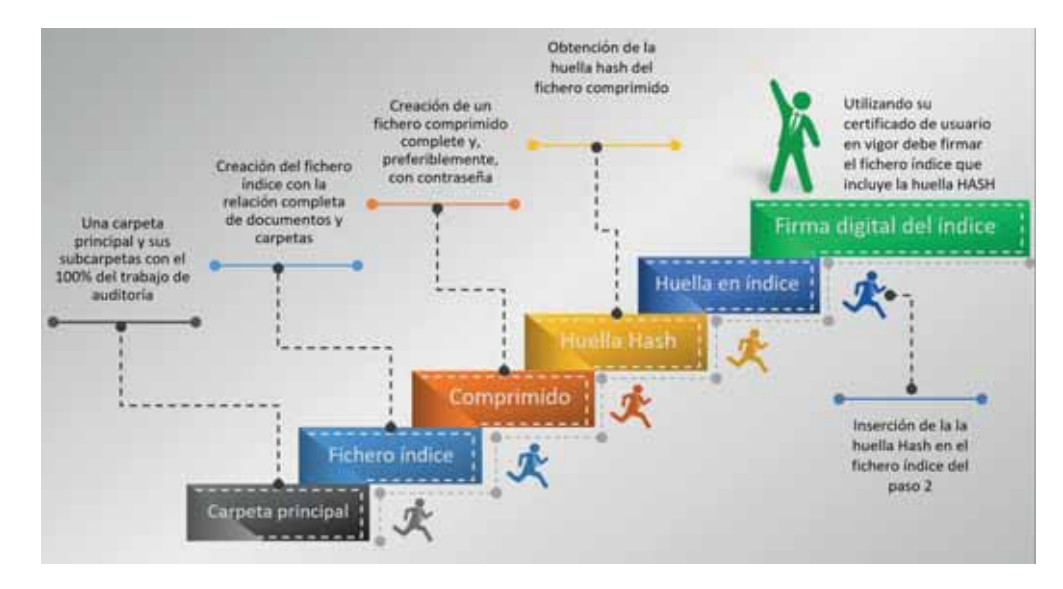

A continuación, se describe el proceso que, como se ve en la imagen, comprendería 6 pasos:

1. Primero: Creación de la carpeta del archivo del encargo

La carpeta que contenga el encargo de auditoría será una única carpeta (puede tener subcarpetas) <sup>c</sup>on todos los documentos del encargo en su interior.

2. Segundo: Creación del fichero índice de los documentos que contiene la carpeta y sus subcarpetas, con el detalle de tamaños y fechas

Se puede hacer manualmente mediante "pantallazos" si bien la fórmula mejor es mediante las instrucciones de uso del CMD (escribir CMD, botón derecho ejecutar como administrador, ir a la ruta usando cd; escribir "dir /s> indice.txt"; donde índice.txt será el fichero con la relación de documentos del directorio y sus propiedades) y se creará un nuevo documento tipo txt con el contenido documental completo, tanto de directorios como de los archivos que contienen. Este índice no se creará dentro del directorio del encargo.

# FICHA <sup>07</sup> Medidas informáticas de seguridad encaminadas a garantizar la autenticidad de la documentación del archivo electrónico

Febrero de 2023

3. Tercero: Creación de un comprimido de la carpeta del encargo

Se puede hacer un comprimido tipo .zip, .rar o similar. Se debe comprimir con contraseña robusta.

4. Cuarto: Obtención de la huella hash del comprimido

Por ejemplo, se abre Autofirma y se obtiene la huella Hash del fichero comprimido; se pueden usar otros sistemas que nos indiquen la huella Hash.

Si es Autofirma, se hace por Ctrl+H o bien por el Menú: Herramientas / Huellas digitales / Fichero / Calcular Huella digital.

5. Quinto: Copia de la huella hash en el fichero índice

La huella hash obtenida se copia y se pega en el fichero índice que hemos generado en el paso 2 anterior.

6. Sexto: Firma digital del fichero índice

Con autofirma (o programa similar) firmamos con un certificado digital válido el fichero índice que <sup>c</sup>ontiene la relación de directorios y, ahora, también su huella hash. La firma puede realizarse sobre fichero en formatos .txt, .pdf, .xml, et<sup>c</sup>.

La combinación del fichero comprimido y del índice firmado digitalmente con la huella Hash que acabamos de generar ofrecerá la garantía de una carpeta cerrada y compilada en la fecha indicada y sin manipulación posterior. Será ahora el auditor quién deba dejar debidamente custodiada esta documentación electrónica.